# **ПРАКТИКУМ ПО ОСНОВАМ ИЗМЕРИТЕЛЬНЫХ ТЕХНОЛОГИЙ**

### **Работа №3.8. Прямые измерения активного электрического сопротивления**

### 1. ЦЕЛЬ РАБОТЫ

Получение навыков измерения активного электрического сопротивления (далее сопротивления). Ознакомление с методами измерения активного сопротивления. Приобретение сведений об устройстве и характеристиках некоторых омметров.

## 2. СВЕДЕНИЯ, НЕОБХОДИМЫЕ ДЛЯ ВЫПОЛНЕНИЯ РАБОТЫ

Перед выполнением работы повторите вопросы обработки и представления результата прямых и косвенных измерений и ознакомьтесь [4, 5, 6, 10, 14, 15] со следующими вопросами:

Измерение электрического сопротивления постоянному току методами непосредственной оценки и сравнения с мерой.

− Причины возникновения и способы учета погрешностей при прямых и косвенных измерениях электрического сопротивления.

− Устройство, принцип действия и основные характеристики электромеханических омметров.

− Устройство, принцип действия и основные характеристики электронных (аналоговых и цифровых) омметров.

− Устройство, принцип действия и основные характеристики измерительных мостов постоянного тока.

Содержание и способы реализации методов измерения, используемых при выполнении работы.

− Устройство и характеристики средств измерений, используемых при выполнении работы.

Прямые измерения сопротивления производятся как приборами непосредственной оценки – омметрами, так и методом сравнения с помощью измерительных мостов. Омметры и мосты бывают электромеханическими, электронными и цифровыми.

Основным элементом электромеханического омметра является магнитоэлектрический механизма или магнитоэлектрический логометр. В © МИРЭА

зависимости от схемы они предназначены для измерения либо больших (от единиц Ом до десятков или сотен МОм), либо малых (менее 1Ом) активных сопротивлений. Многопредельные омметры могут объединять эти схемы в одном приборе. Логометрические омметры имеют достоинства, вытекающие из независимости показаний от напряжения питания. Погрешность омметров рассматриваемых типов обычно лежит в диапазоне от одного до нескольких процентов, причем она неодинакова на разных участках шкалы и резко возрастает на обоих ее концах.

Большие сопротивления (до  $10^{10}$   $10^{17}$  Ом) измеряются электронными мегаомметрами и терраомметрами, которые обычно включают в себя измерительные усилители, обеспечивающие высокое входное сопротивление прибора.

Цифровые омметры, как правило, входят в состав цифровых мультиметров. Такие омметры позволяют измерять сопротивления в диапазоне от десятых долей Ом до десятков МОм. Например, многопредельный омметр, входящий в состав миниатюрного цифрового мультиметра М832, позволяет измерять сопротивления в диапазоне от 0,1 Ом до 2 МОм с приведенной погрешностью около 1 %.

© МИРЭА Одинарные мосты постоянного тока широко применяются для измерения сопротивления средних значений (от 1 Ом до  $10^{10}$  Ом). Измерительный мост представляет собой стационарный или переносный прибор с набором магазинов сопротивлений, соединенных в мостовую схему (рис. 3.8.1). Индикатором нуля обычно служит гальванометр магнитоэлектрической системы. Гальванометр может быть встроенным в прибор или наружным, так же как батарея или блок питания. Погрешности резисторов, входящих в состав моста вносят основной вклад в погрешность измерения. Значительная погрешность, особенно при малых значениях измеряемых сопротивлений, может быть обусловлена влиянием сопротивления соединительных проводов, при помощи которых измеряемое сопротивление подключается к зажимам. Измерение больших сопротивлений затруднено малой чувствительностью схемы и влиянием паразитных проводимостей. Типичные значения приведенной погрешности при измерении сопротивления одинарным мостом составляют 0,005 – 1,0 %. Однако при измерении больших сопротивлений погрешность может составлять от 5% до 10 %. Для измерения малых сопротивлений применяют двойные мосты, схемы которых позволяют исключить влияние сопротивления проводников и контактов. Пределы

измерений двойных мостов охватывают область сопротивлений от  $10^{-8}$  Ом до  $1000$ Ом, погрешность измерения составляет от 0,1% до 2 %.

# 3. ОПИСАНИЕ ЛАБОРАТОРНОГО СТЕНДА

Лабораторный стенд представляет собой LabVIEW компьютерную модель, располагающуюся на рабочем столе персонального компьютера. На стенде (рис. 3.8.2) находятся модели электромеханического омметра, цифрового мультиметра, измерительного моста постоянного тока, магазина сопротивлений и трехпозиционного переключателя.

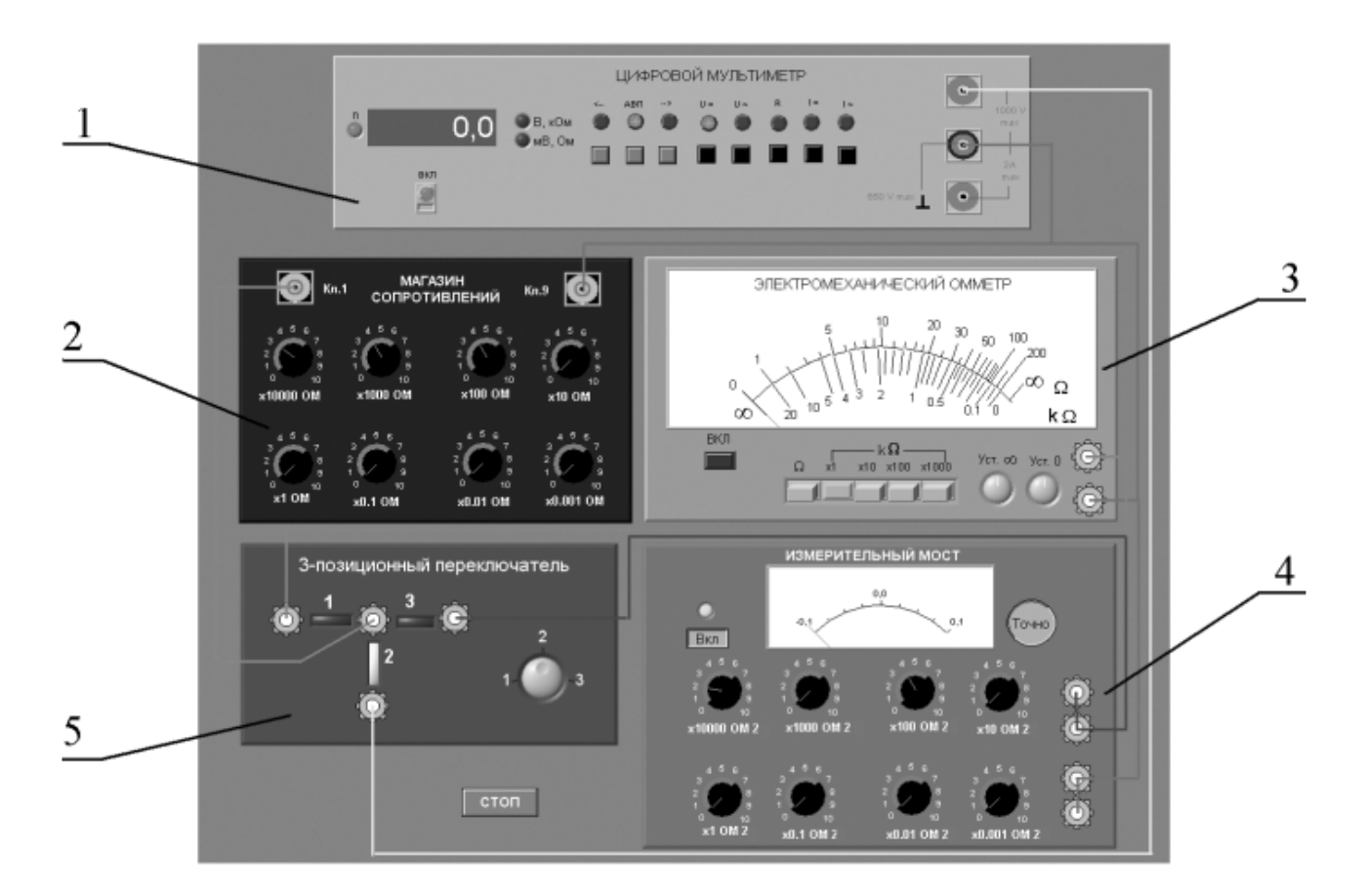

Рис. 3.8.1 Модель лабораторного стенда на рабочем столе компьютера при выполнении работы № 3.8 (1-цифровой мультиметр, 2-магазин сопротивлений, 3-электромеханический омметр, 4-измерительный мост, 5 трехпозиционный переключатель).

При выполнении работы модели средств измерений и вспомогательных устройств служат для решения описанных ниже задач.

Модели электромеханического омметра и цифрового мультиметра используются при моделировании процесса прямых измерений активного © МИРЭА

электрического сопротивления методом непосредственной оценки.

Модель измерительного моста постоянного тока используется при моделировании процесса прямых измерений активного электрического сопротивления методом сравнения с мерой.

Модель магазин сопротивлений используется при моделировании работы регулируемой меры активного электрического сопротивления.

В процессе выполнения работы модель трехпозиционного переключателя используется для моделирования различных схем электрического соединения измерительных приборов.

Схема включения приборов при выполнении работы приведена на рис.3.8.2.

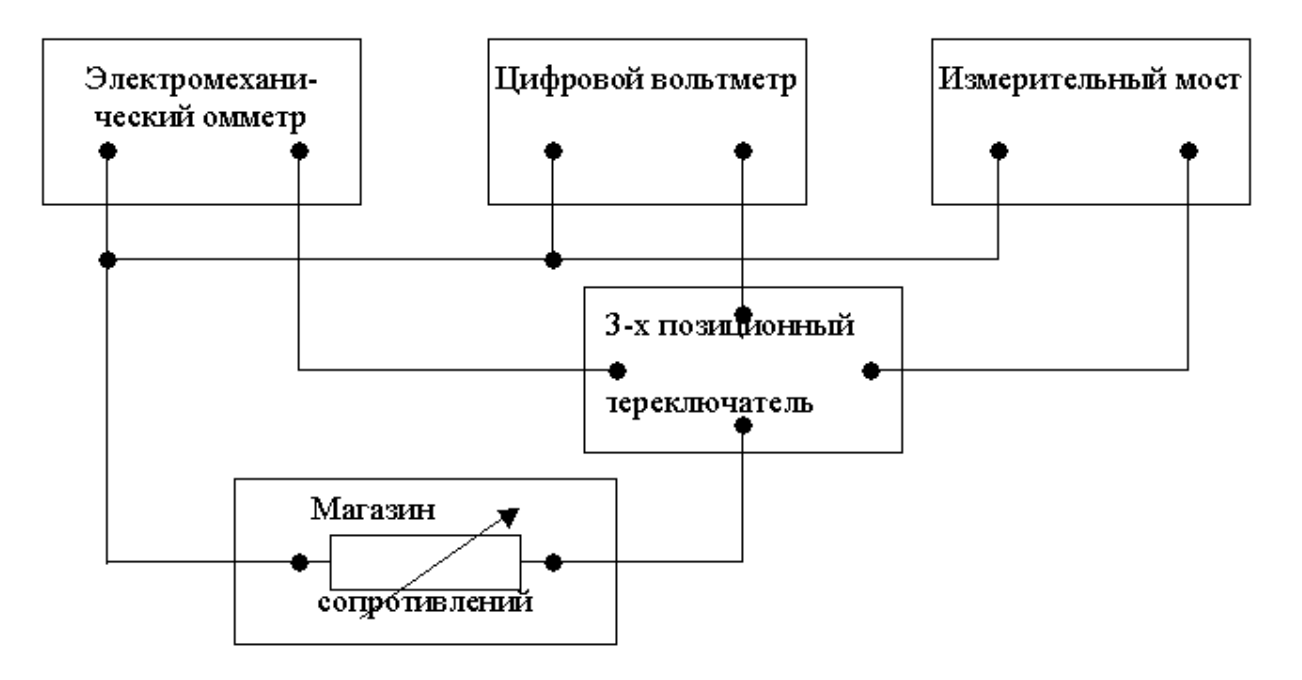

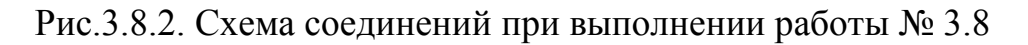

### 4. РАБОЧЕЕ ЗАДАНИЕ

4.1. Запустите программу лабораторного практикума и выберите лабораторную работу № 3.8 «Прямые измерения активного сопротивления» в группе работ «Измерение электрических величин». На рабочем столе компьютера автоматически появится модель лабораторного стенда с моделями средств измерений и вспомогательных устройств (Рис. 3.8.2) и окно, созданного в среде MS Excel, лабораторного журнала, который служит для формирования отчета по результатам выполнения лабораторной работы.

#### © МИРЭА

4.2. Ознакомьтесь с расположением моделей отдельных средств измерений и других устройств на рабочем столе. Включите модели средств измерений и опробуйте их органы управления. В процессе опробования убедитесь в том, что измерительный мост можно сбалансировать, а показания электромеханического омметра и мультиметра меняются по мере изменения сопротивления магазина сопротивлений.

4.3. После того, как Вы убедитесь в работоспособности приборов, подготовьте к работе модель омметра, мультиметра и измерительного моста:

Включите омметр (после включения на лицевой панели модели загорится световой индикатор).

− Откалибруйте омметр. Выберите режим измерения омметра, соответствующий минимальным измеряемым сопротивлениям («Ω») и подключите к входу прибора бесконечно большое сопротивление (разрыв цепи), затем ручкой «Уст. ∞» установите стрелку на деление шкалы, обозначенное «∞». Выберите режим измерения омметра, соответствующий максимальным измеряемым сопротивлениям («kΩ×100») и подключите к входу прибора нулевое сопротивление (короткое замыкание цепи), затем ручкой «Уст. 0» установите стрелку на нулевое деление шкалы.

Включите цифровой мультиметр и переведите его в режим измерения сопротивления с автоматическим выбором пределов АВП (на лицевой панели модели загорится соответствующий световой индикатор).

Включите измерительный мост (после включения на лицевой панели модели загорится световой индикатор)., выключите все модели.

4.4. Приступите к выполнению заданий лабораторной работы.

## *Задание 1 Измерение активного электрического сопротивления методом непосредственной оценки.*

a. Установите значение сопротивления магазина, равным 100кОм.

b. Пользуясь 3-х позиционным переключателем, подключите последовательно измеряемое сопротивление к входам омметра и мультиметра.

c. Снимите последовательно показания омметра и мультиметра.

d. Запишите в отчет показания омметра и мультиметра, а также сведения о классе точности использованных приборов.

e. Повторите измерения по п.п. (a-d), последовательно устанавливая

© МИРЭА

сопротивление магазина, равным 10 кОм, 1 кОм, 100 Ом, 10 Ом и 1Ом.

# *Задание 2 Измерение активного электрического сопротивления методом сравнения.*

a. Установите значение сопротивления магазина равным 100 кОм.

b. Пользуясь 3-х позиционным переключателем, подключите измеряемое сопротивление к входу измерительного моста.

c. Используя восьмидекадный переключатель и переключатель «Грубо/Точно», добейтесь баланса измерительного моста.

d. Снимите показания измерительного моста.

e. Запишите в отчет показания измерительного моста, а также сведения о его классе точности.

f. Повторите измерения по п.п. (a-e), последовательно устанавливая сопротивление магазина, равным 10 кОм, 1 кОм, 100 Ом, 10 Ом и 1Ом.

4.5. Сохранените результаты.

4.6. После сохранения результатов закройте приложение LabVIEW и, при необходимости, выключите компьютер.

## 5. ОФОРМЛЕНИЕ ОТЧЕТА

Отчет должен быть оформлен в соответствии с требованиями, приведенными во Введении, а также содержать:

Графики зависимости абсолютной и относительной погрешностей измерений от результатов измерений с выделенными на них полосами допустимых погрешностей.

Рекомендованная форма таблиц для записи результатов приведена ниже.

Таблица 3.8.1

Результаты измерений активного сопротивления с помощью электромеханического омметра (класс\_\_\_, предел\_\_\_) и цифрового мультиметра (класс\_\_\_,предел)

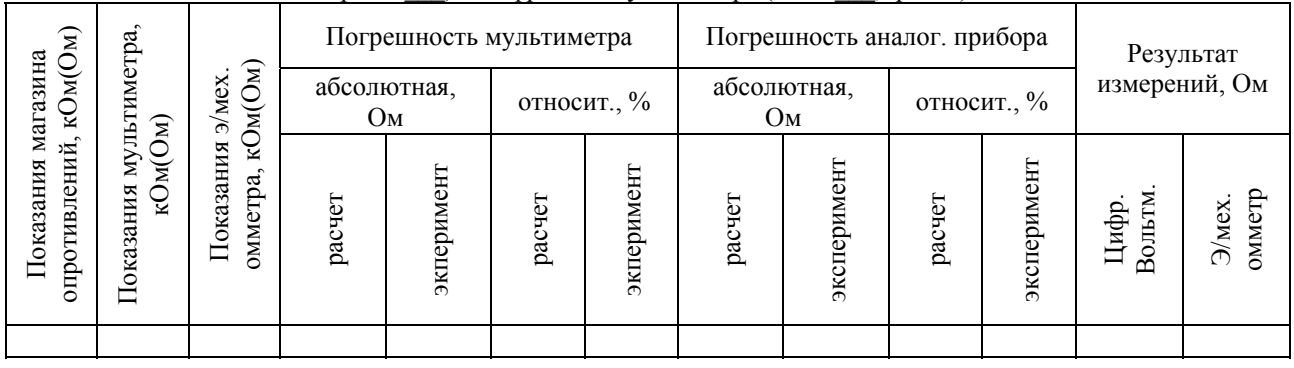

© МИРЭА

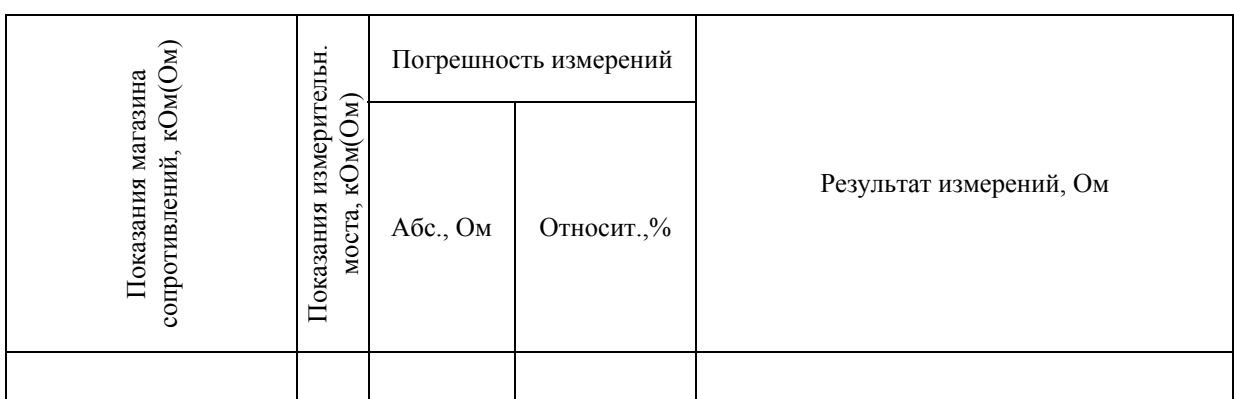

Результаты измерения активного сопротивления с помощью измерительного моста (класс\_\_\_)

## 6. КОНТРОЛЬНЫЕ ВОПРОСЫ

6.1 Требуется измерить активное электрическое сопротивление, значение которого ориентировочно равно 0,01 Ом (0,1 Ом, 1 Ом, 10Ом, 100 Ом, 10кОм, 100 кОм, 1Мом, 10Мом). Как это лучше сделать, если погрешность измерений не должна превысить 1Ом (0,5%)?

6.2 Опишите принцип работы электромеханического омметра. Чем, в первую очередь, определяются его метрологические характеристики?

6.3 Что является главным источником погрешностей магнитоэлектрических омметров?

6.4 Каков нижний предел измерения одинарного моста постоянного тока? Чем он определяется?

6.5 Какие значения сопротивления удобно измерять с помощью двойного моста постоянного тока?

6.6 Когда оправдано использовать косвенные измерения для определения значения электрического сопротивления?

6.7 Опишите принцип работы цифрового омметра. Чем, в первую очередь, определяются его метрологические характеристики?

6.8 Опишите принцип работы измерительного моста постоянного тока Чем, в первую очередь, определяются его метрологические характеристики? 6.9 Чем определяется погрешность измерений при использовании

цифрового омметра?

6.10 Почему с помощью мостовой схемы нельзя измерять большие (более 10 МОм) сопротивления?